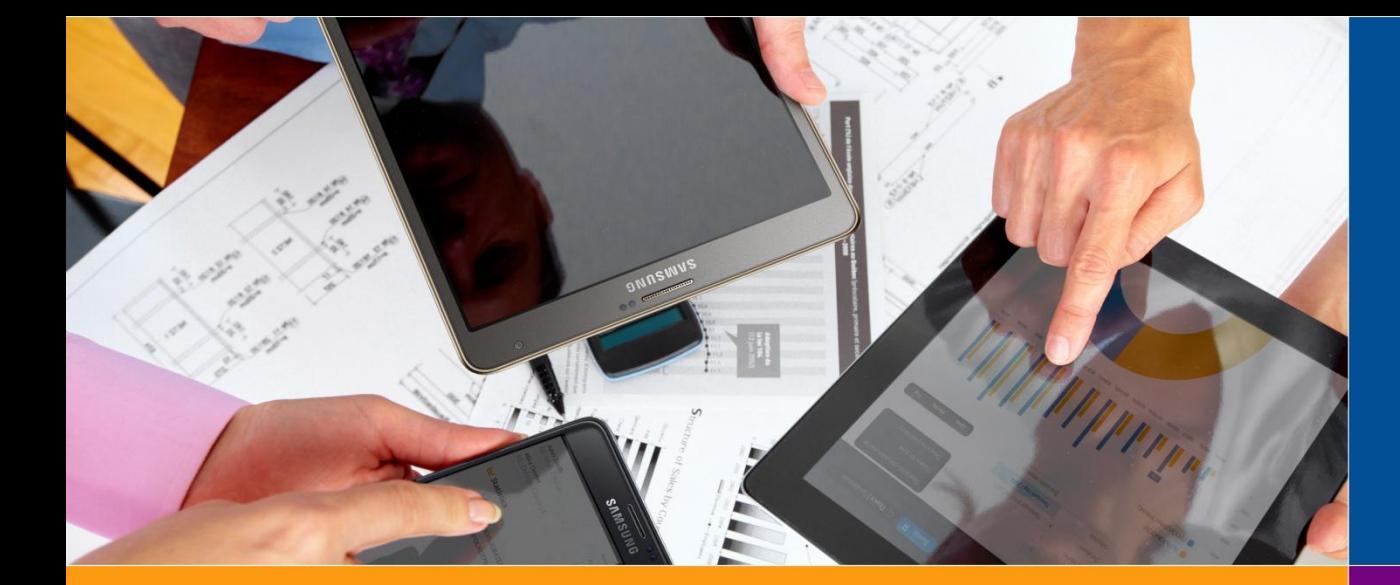

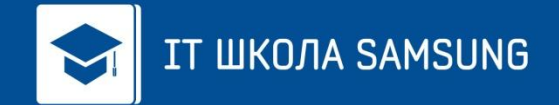

#### ИНДИВИДУАЛЬНЫЙ ПРОЕКТ

**Город: Площадка: Учащийся: Преподаватель: Канаш IT-КУБ г.Канаш Васильева Анна Миронов Юрий Владимирович**

ANDROID-ПРИЛОЖЕНИЕ ДЛЯ ПЛАНИРОВАНИЯ ЦЕЛЕЙ «MY TIME»

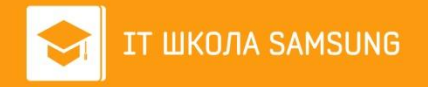

### **Используемые технологии**

Приложение «My Time» было написано на языке программирования Java. Для работы с платформой Android я использовала интегрированную среду разработки (IDE) Android Studio.

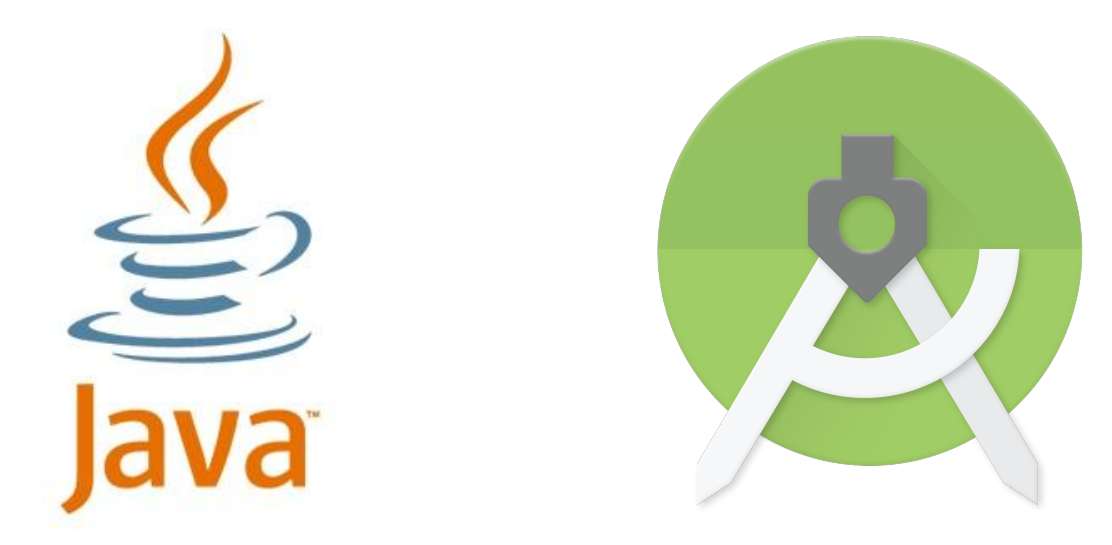

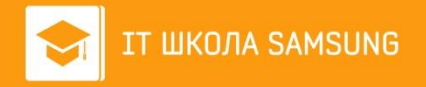

## **Архитектура приложения**

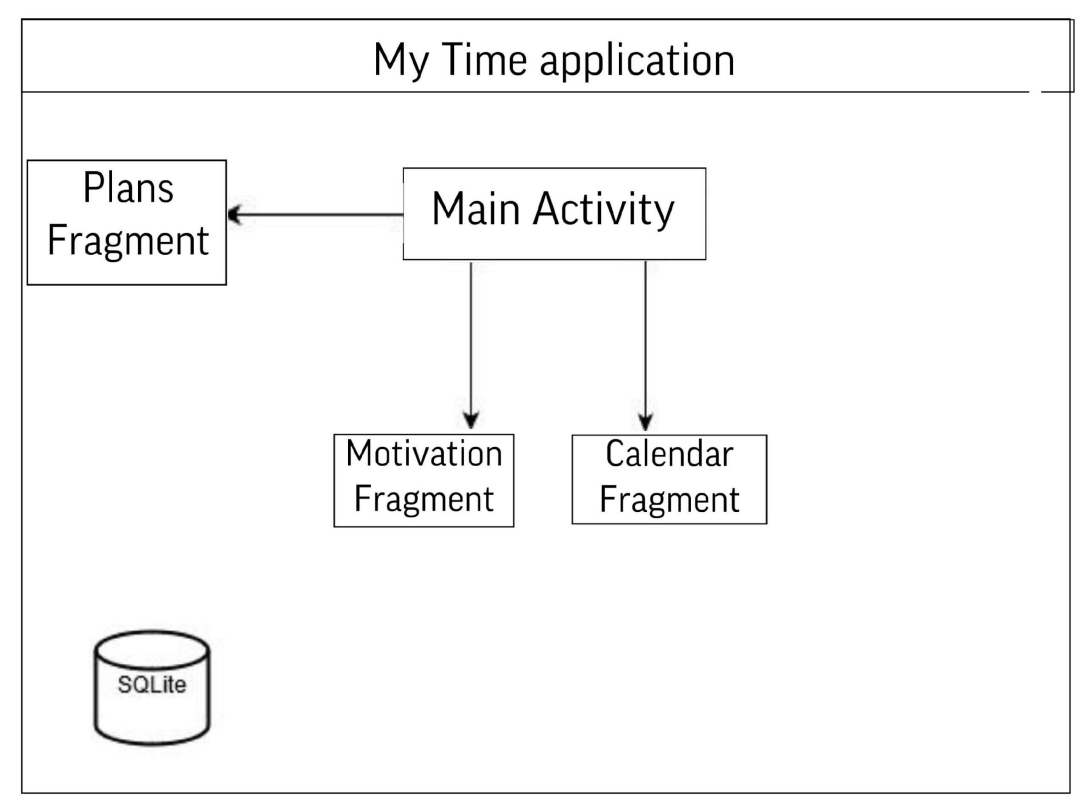

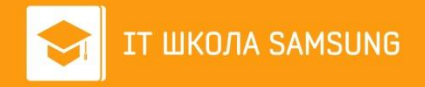

#### **Установка приложения**

Само приложение можно установить по ссылке в телеграмм-канале: https://teleg.run/mytimeapp

Требования к установке приложения:

- Android ОС версии 4.0 и выше
- Свободная памать в размере 10 МБ

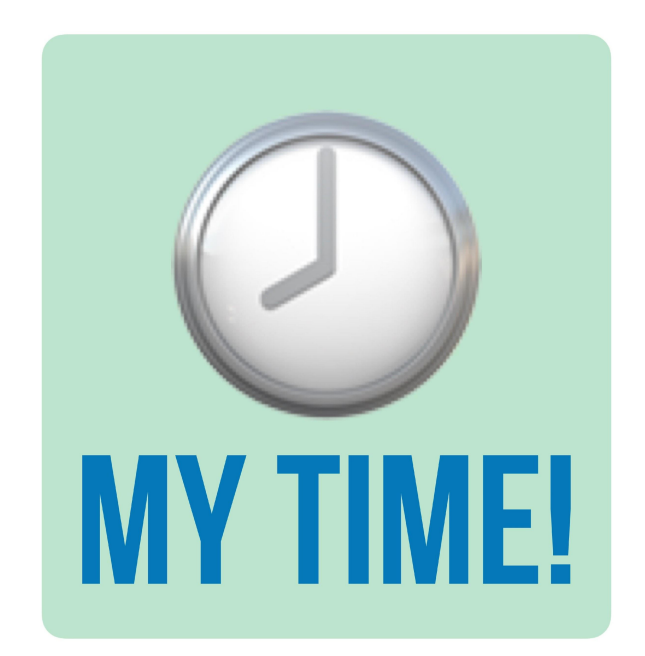

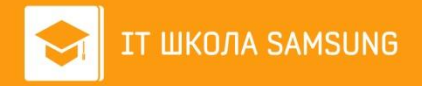

Вот так выглядит приложение на рабочем столе.

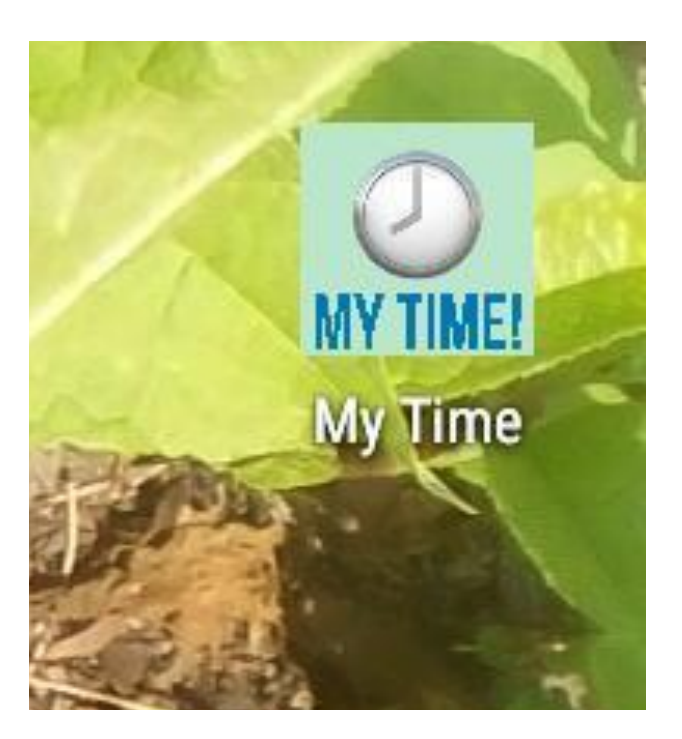

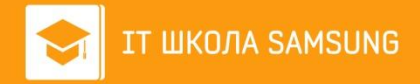

Открыв приложение, мы оказываемся на Plans Fragment. Тут можно ввести свой план, нажать на кнопку, таким образом цель появится ниже.

Если мы выполнили свой план, необходимо отметить его – нажать на CheckBox. Выполненный план исчезнет, а в приложении высветится текст с поздравлением выполнении цели.

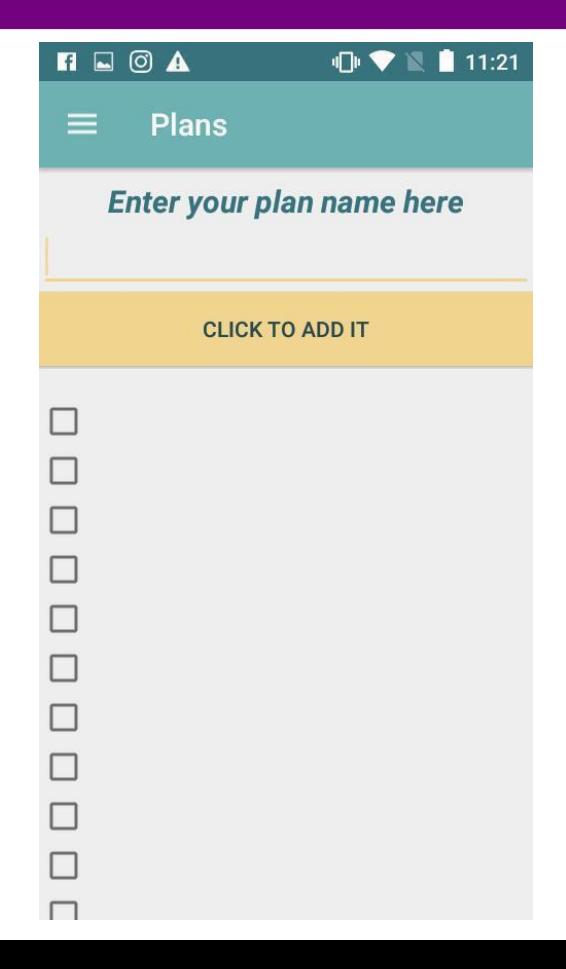

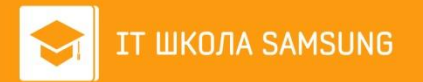

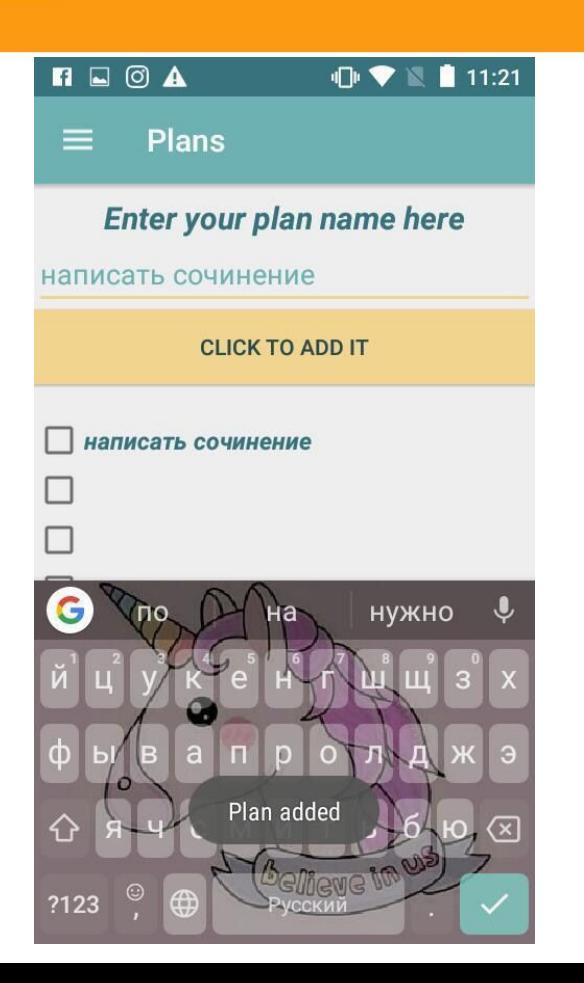

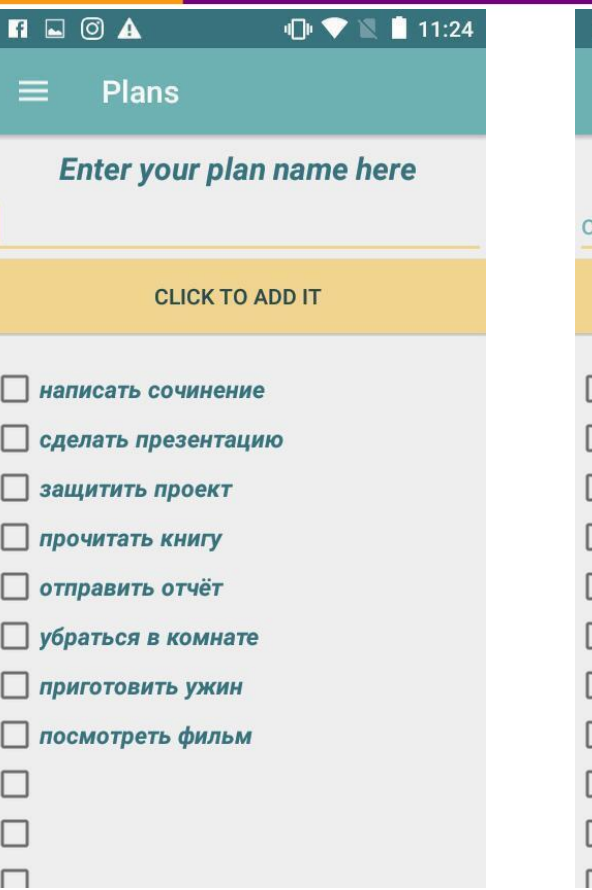

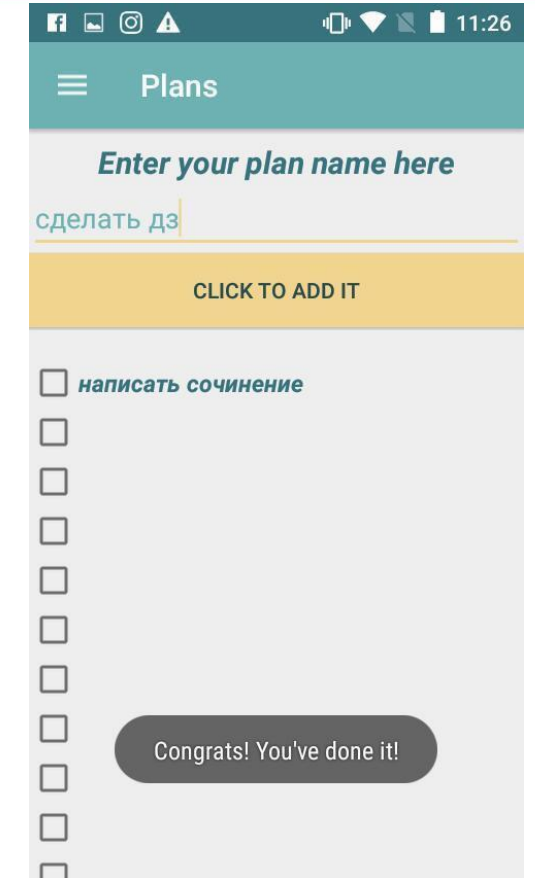

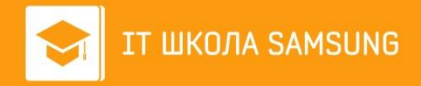

Если сделать свайп вправо, откроется меню, где можно увидеть все фрагменты: Plans, Motivation, Calendar.

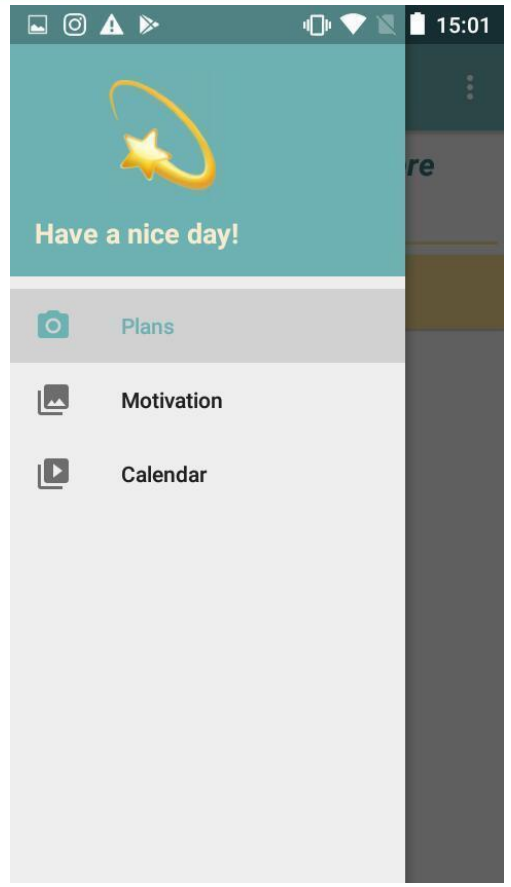

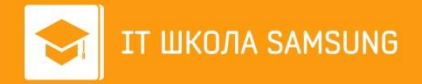

Давайте рассмотрим фрагмент Motivation. Тут расположена кнопка, при нажатии которой генерируются мотивационные цитаты.

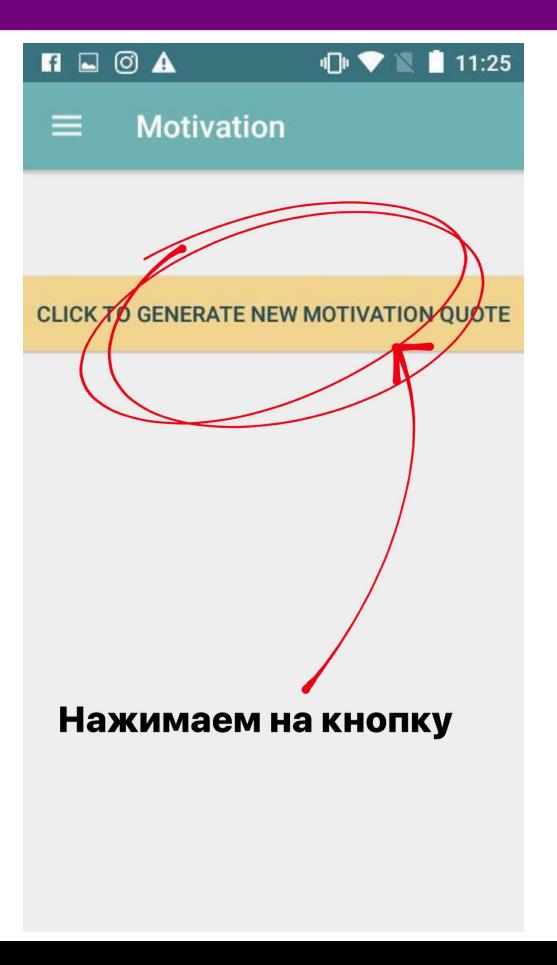

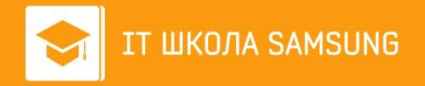

# Вот и сгенерировалас ь цитата.

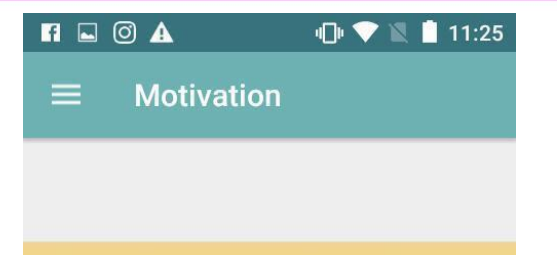

**CLICK TO GENERATE NEW MOTIVATION QUOTE** 

**Push yourself, because** no one else is going to do it for you.

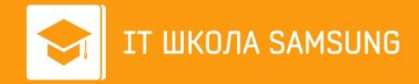

Перейдём к следующему фрагменту – Calendar. Тут расположен календарь – казалось бы, зачем он? Но при составлении планов я часто сталкивалась с тем, что необходимо посмотреть какие-то даты. Поэтому в моём приложении не нужно искать календарь — он прямо тут.

#### $\Pi \sqsubseteq \texttt{0} \uplus \blacktriangle \blacklozenge$  $\blacksquare$   $\blacksquare$   $\blacksquare$  12:52 Calendar  $\equiv$ **Май 2020 TH** BT  $\Pi$ cб **BC**  $\overline{2}$  $\mathbf{1}$ 3 5  $6\phantom{.}6$  $7\overline{ }$ 8 9  $10$  $11$  $12$ 13 14 15 16 17 18 19  $20<sup>°</sup>$ 21  $22$ 23 24 28 25 26 27 29 30 31 Июнь 2020 сб **TH** ЧT  $\Pi$ T **BC** BT CD  $\overline{2}$  $\mathbf{3}$  $\overline{4}$ 5 6  $\overline{7}$  $\mathbf{1}$ 8 9 10 11  $12$ 13  $14$ 15 16  $17$ 18 19 20 21 22 23 24 25 26 27 28 29 30 Июль 2020

 $\Pi$ 

**TIH** 

BT

cб

BC

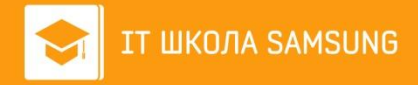

Чтобы приложение выглядело аккуратно и красиво визуально, не менее важна палитра цветов. Вот такую использовала я:

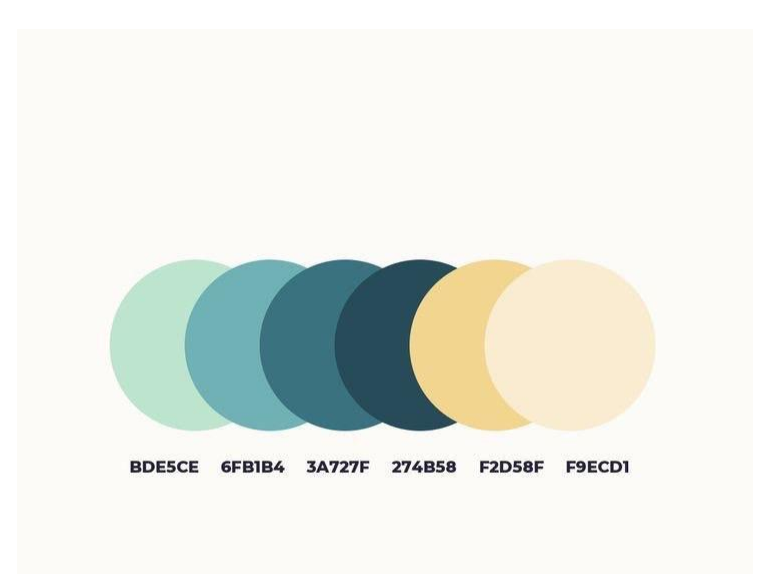

COLORS #61 VIDEOINFOGRAPHICA.COM/COLORS

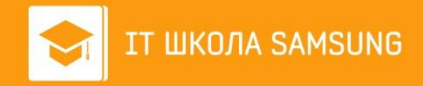

Чтобы моим приложением мог пользоваться каждый, можно поменять язык на английский, русский или чувашский, нажав на три точки в правом верхнем углу.

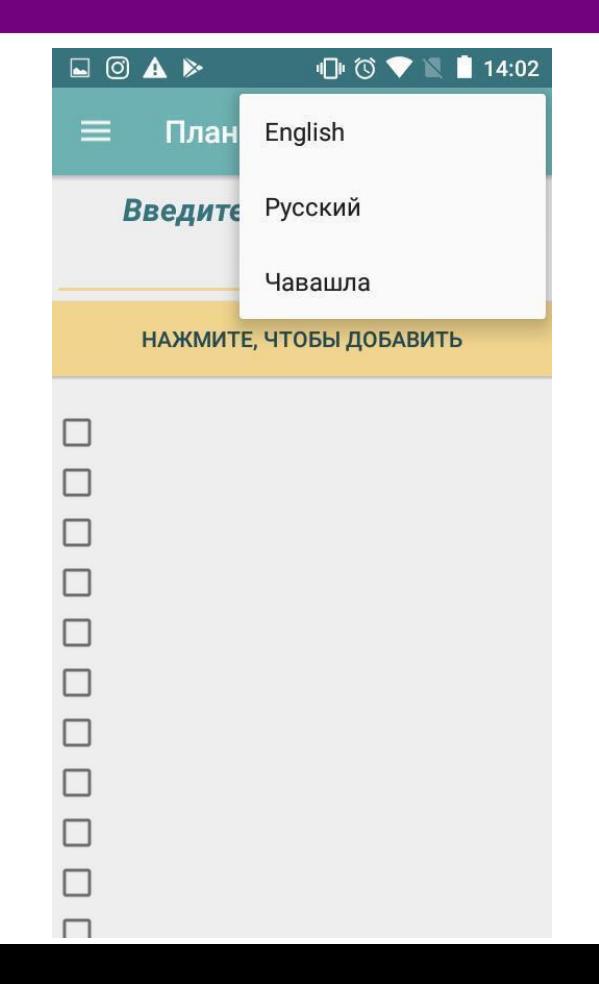

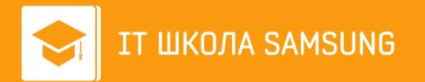

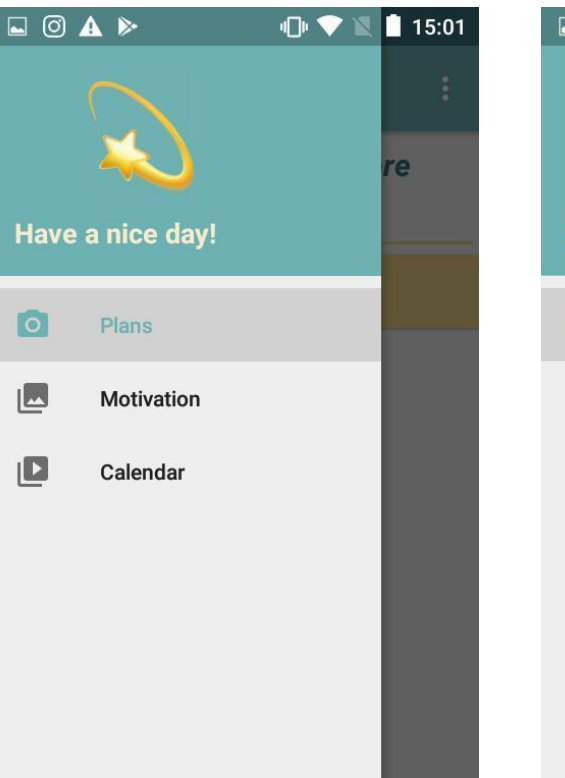

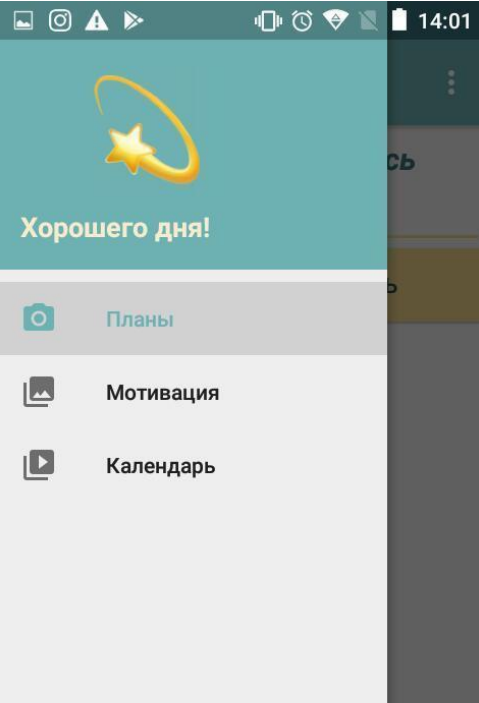

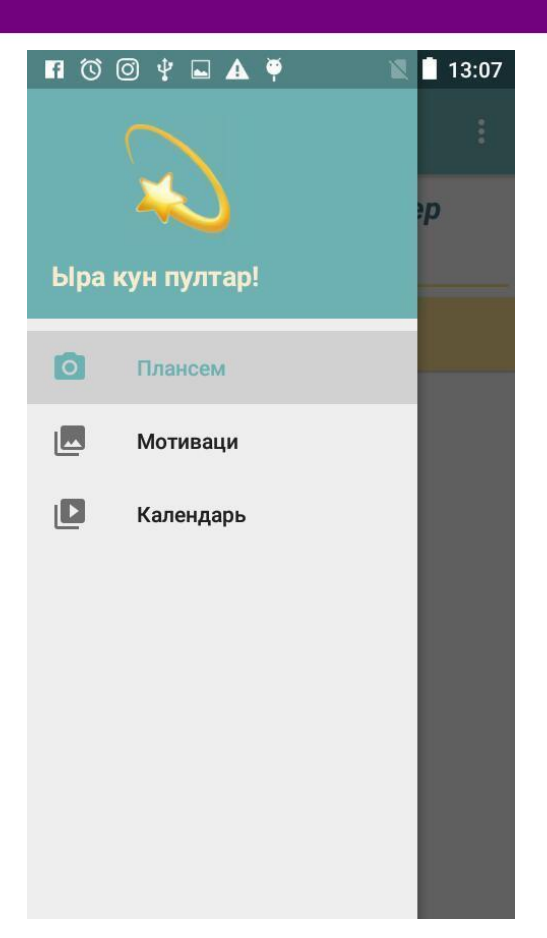

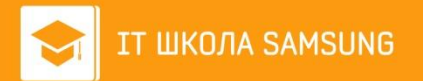

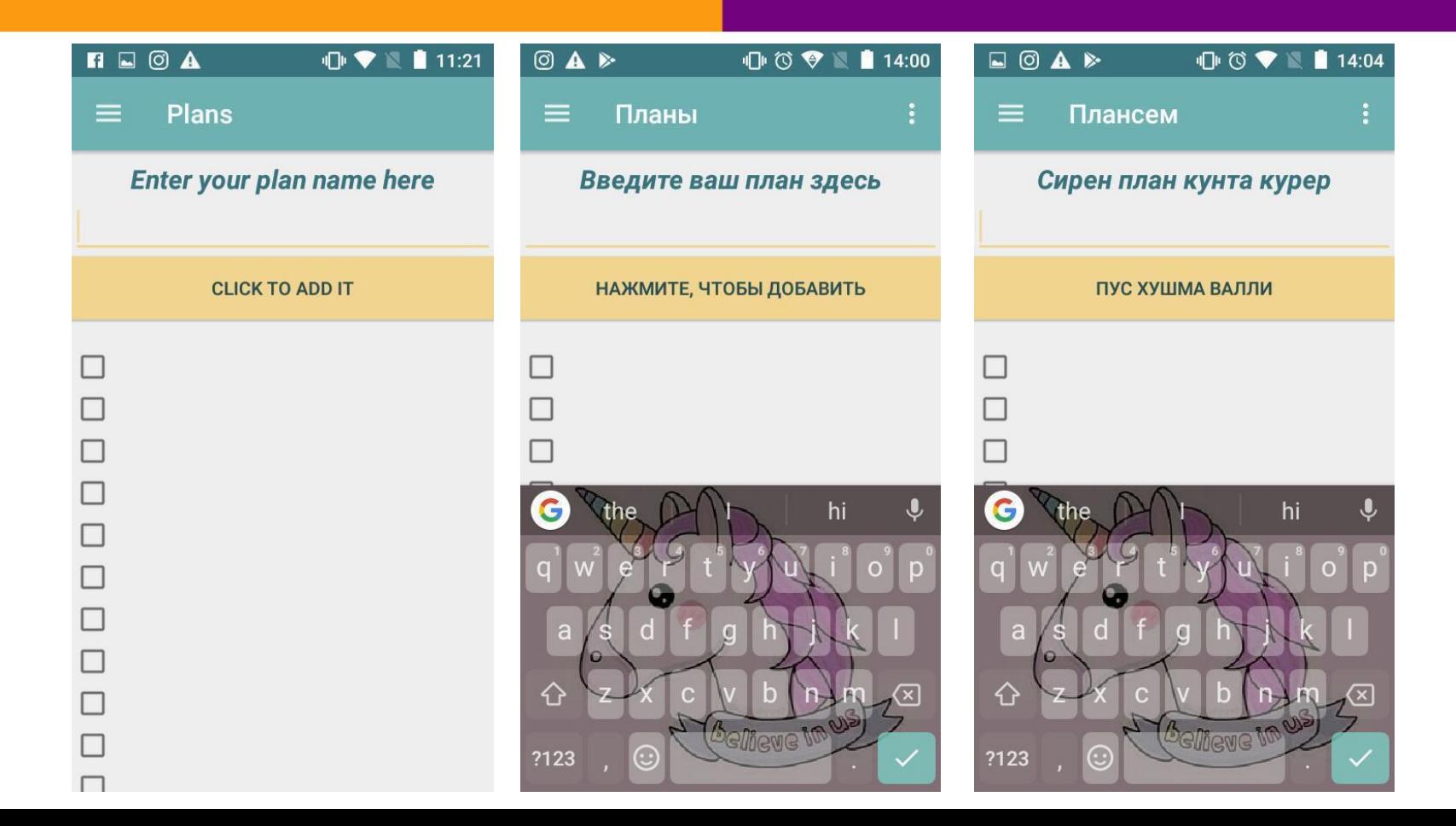

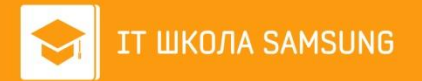

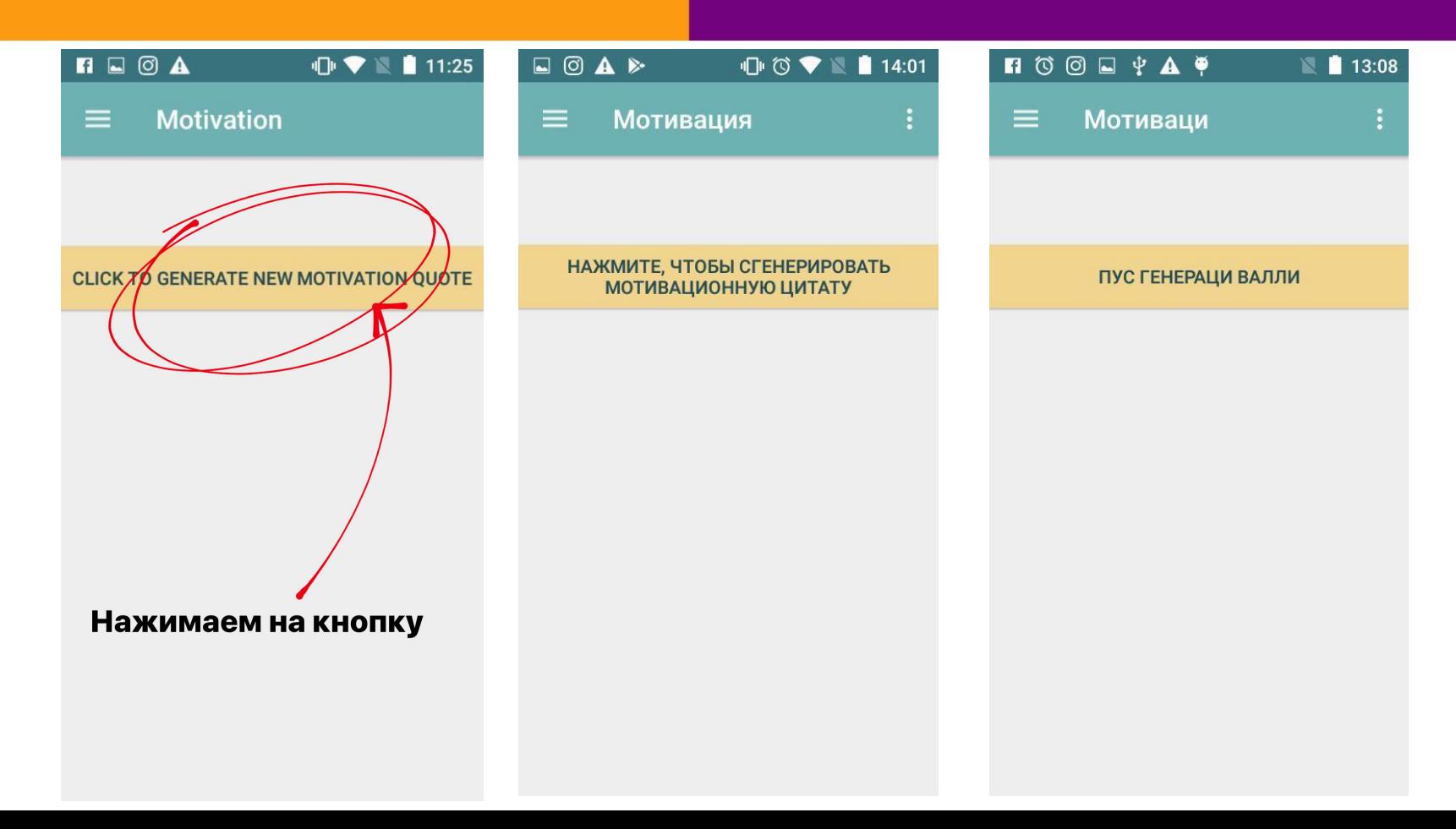

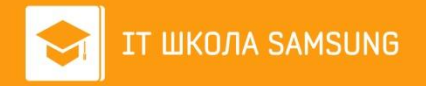

## Остались вопросы?

- Вы можете задать их по электронной почте vasilevasugai@gmail.com